# VYSOKÉ U ENÍ TECHNICKÉ V BRN

BRNO UNIVERSITY OF TECHNOLOGY

## FAKULTA ELEKTROTECHNIKY A KOMUNIKA NÍCH TECHNOLOGIÍ ÚSTAV RADIOELEKTRONIKY

FACULTY OF ELECTRICAL ENGINEERING AND COMMUNICATION DEPARTMENT OF RADIO ELECTRONICS

NÍZKOPROFILOVÁ MAGNETICKÁ ANTÉNA

BAKALÁ SKÁ PRÁCE BACHELOR'S THESIS

AUTHOR

AUTOR PRÁCE FRANTIŠEK BURIÁNEK

BRNO 2011

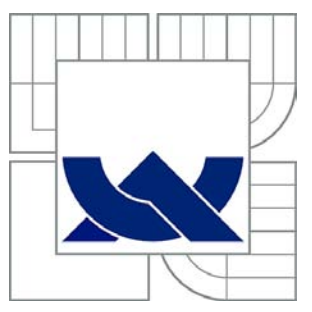

## VYSOKÉ U ENÍ TECHNICKÉ V BRN

BRNO UNIVERSITY OF TECHNOLOGY

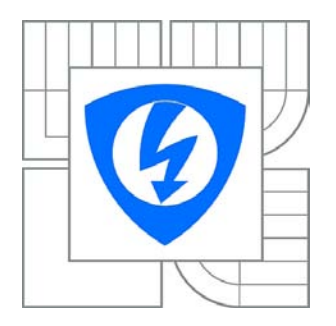

FAKULTA ELEKTROTECHNIKY A KOMUNIKA NÍCH **TECHNOLOGIÍ** ÚSTAV RADIOELEKTRONIKY

FACULTY OF ELECTRICAL ENGINEERING AND COMMUNICATION DEPARTMENT OF RADIO ELECTRONICS

## NÍZKOPROFILOVÁ MAGNETICKÁ ANTÉNA

LOW-PROFILE MAGNETIC ANTENNA

BAKALÁ SKÁ PRÁCE BACHELOR'S THESIS

AUTHOR

AUTOR PRÁCE FRANTIŠEK BURIÁNEK

**SUPERVISOR** 

VEDOUCÍ PRÁCE prof. Dr. Ing. ZBYN K RAIDA

BRNO 2011

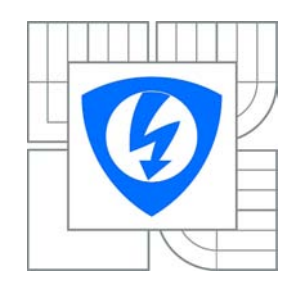

**VYSOKÉ U ENÍ TECHNICKÉ V BRN** 

**Fakulta elektrotechniky a komunikačních technologií**

**Ústav radioelektroniky**

## **Bakalá ská práce**

bakalá ský studijní obor **Elektronika a sdělovací technika**

*Student:* František Buriánek *ID:* 119370 *Ročník:* 3 *Akademický rok:* 2010/2011

#### **NÁZEV TÉMATU:**

#### **Nízkoprofilová magnetická anténa**

#### **POKYNY PRO VYPRACOVÁNÍ:**

Seznamte se s koncepcí vícepásmové magnetické antény, popsané v [1]. Vytvo te numerický model antény v programu CST Microwave Studio a dosažené výsledky porovnejte s výsledky uvedenými v [1]. Anténu optimalizujte, aby bylo dosaženo co nejlepšího impedan ního prizprobení v predepsaných kmito tových pásmech.

Optimalizovanou anténu vyrobte a experimentální ové te její vlastnosti. Změřené parametry detailní porovnejte s výsledky po íta ových simulací.

#### **DOPORUČENÁ LITERATURA:**

[1] RYŠÁNEK, M. Vícepásmová magnetická anténa. Diplomová práce. Brno: FEKT VUT v Brně, 2010.

[2] BALANIS, C. A. Antenna Theory: Analysis and Design, 3rd Edition. New York: J. Wiley and Sons, 2005.

*Termín zadání:* 7.2.2011 *Termín odevzdání:* 27.5.2011

Vedoucí práce: prof. Dr. Ing. Zbyn k Raida

prof. Dr. Ing. Zbyn k Raida *Předseda oborové rady*

#### **UPOZORN NÍ:**

Autor bakalá ské práce nesmí p i vytvá ení bakalá ské práce porušit autorská práva t etích osob, zejména nesmí zasahovat nedovoleným zp sobem do cizích autorských práv osobnostních a musí si být plne vedom následk porušení ustanovení § 11 a následujících autorského zákona . 121/2000 Sb., v etně možných trestní právních d sledk vyplývajících z ustanovení ásti druhé, hlavy VI. díl 4 Trestního zákoníku .40/2009 Sb.

### **ABSTRAKT**

Práce se zabývá návrhem a simulací nízkoprofilové magnetické antény v programu CST Microwave Studio. Je zde popsán postup včetně veškerých nastavení potřebných pro správný chod simulace. V další části se práce věnuje výběru vhodného materiálu, samotné konstrukci a metodám výroby.

## KLÍČOVÁ SLOVA

Nízkoprofilová magnetická anténa, CST Microwave Studio, metody výroby a konstrukce trychtýřové antény.

### ABSTRACT

This bachelor thesis presents design and simulation of low-profile magnetic antenna in CST Microwave Studio program. The simulation procedure is described here, including all the settings required for proper operation of the simulation. In the next part the work deals with the selection of the appropriate material for the antenna, its design and methods of manufacturing.

#### **KEYWORDS**

Low-profile magnetic antenna, CST Microwave Studio, methods of manufacturing and design of conical horn antenna.

BURIÁNEK, František Nízkoprofilová magnetická anténa: bakalářská práce. Brno: Vysoké učení technické v Brně, Fakulta elektrotechniky a komunikačních technologií, Ústav radioelektroniky, 2011. 37 s. Vedoucí práce byl prof. Dr. Ing. Zbyněk Raida, CSc.

## PROHLÁŠENÍ

Prohlašuji, že svou bakalářskou práci na téma "Nízkoprofilová magnetická anténa" jsem vypracoval samostatně pod vedením vedoucího bakalářské práce a s použitím odborné literatury a dalších informačních zdrojů, které jsou všechny citovány v práci a uvedeny v seznamu literatury na konci práce.

Jako autor uvedené bakalářské práce dále prohlašuji, že v souvislosti s vytvořením této bakalářské práce jsem neporušil autorská práva třetích osob, zejména jsem nezasáhl nedovoleným způsobem do cizích autorských práv osobnostních a jsem si plně vědom následků porušení ustanovení § 11 a následujících autorského zákona č. 121/2000 Sb., včetně možných trestněprávních důsledků vyplývajících z ustanovení § 152 trestního zákona č. 140/1961 Sb.

V Brně dne . . . . . . . . . . . . . . . . . . . . . . . . . . . . . . . . . . . . . . . . . . . . . . . . .

(podpis autora)

## PODĚKOVÁNÍ

Děkuji vedoucímu bakalářské práce Prof. Dr. Ing. Zbyňku Raidovi za účinnou metodickou, pedagogickou a odbornou pomoc a další cenné rady při zpracování mé bakalářské práce.

V Brně dne . . . . . . . . . . . . . . . . . . . . . . . . . . . . . . . . . . . . . . . . . . . . . . . . .

(podpis autora)

## OBSAH

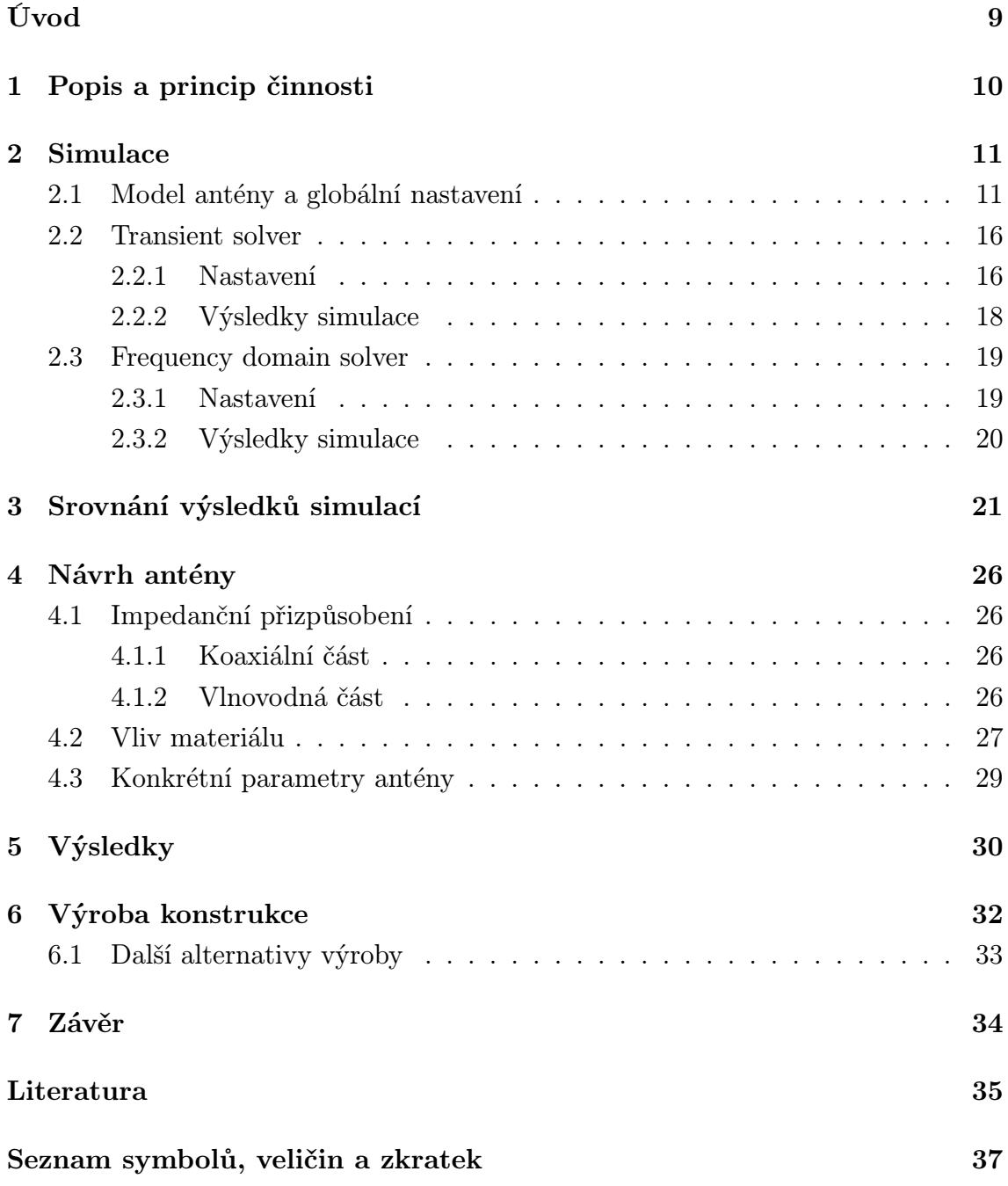

## SEZNAM OBRÁZKŮ

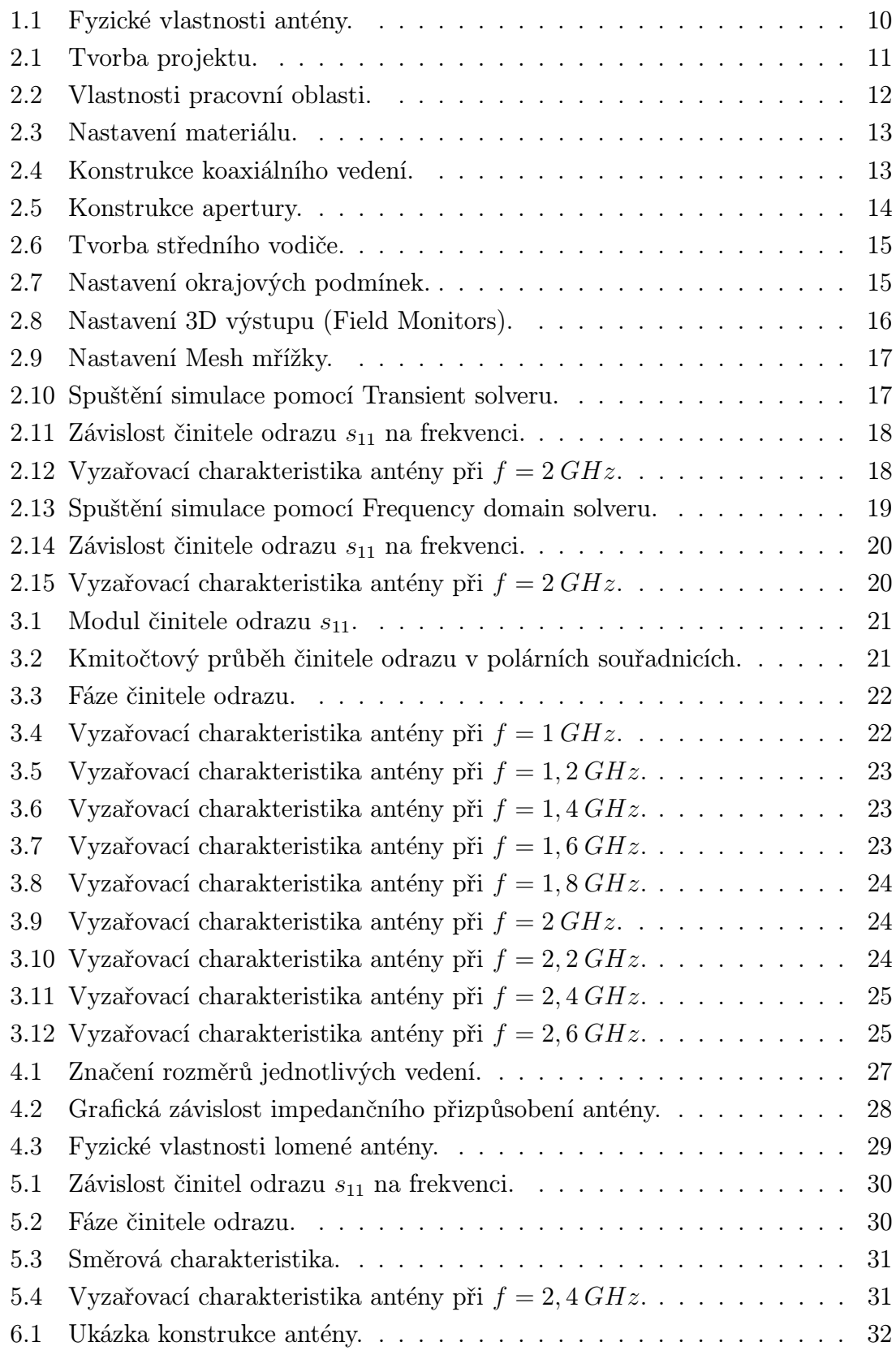

## SEZNAM TABULEK

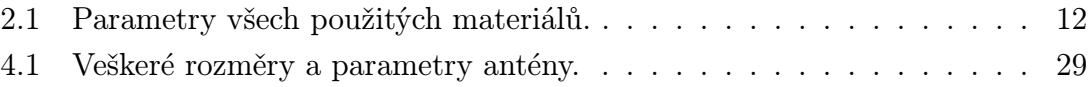

## ÚVOD

<span id="page-8-0"></span>Nízkoprofilová elektromagnetická anténa je v podstatě zakončení koaxiálního vedení kuželovitého tvaru, tzv. trychtýř. Tato bakalářská práce vychází z numerické simulace antény v programu COMSOL Multiphysics, která je popsána v diplomové práci Vícepásmová magnetická anténa [\[1\]](#page-34-1). Získané parametry antény se ověří v simulačním programu CST Microwave Studio. Jelikož výsledkem má být i celkové fyzické zhotovení navrhované antény a původní návrh není z konstrukčního hlediska úplně ideální (např. trychtýřová část antény se skládá ze třech různých dielektrických substrátů), musí návrh projít několika změnami. Hlavním úkolem práce je tedy nejlépe optimalizovat a přizpůsobit anténu tak, aby výroba samotné antény byla co možná nejjednodušší a zároveň aby splňovala ty samé parametry, které byly uvažovány v diplomové práci Vícepásmová magnetická anténa [\[1\]](#page-34-1). Následně opětovnou simulací získáme předběžné informace o takto navržené anténě.

Dalším krokem již bude fyzická realizace, u které se měřením ověří reálné vlastnosti antény. Diskuzí hodnot, získaných výstupem z měření, porovnáme s předběžnými parametry simulace a zhodnotíme tak použitou metodiku návrhu antén.

## <span id="page-9-0"></span>1 POPIS A PRINCIP ČINNOSTI

V pásmu centimetrových vln se šíří prostorová vlna. Jako mikrovlnné antény se nejčastěji používají tzv. plošné antény. Charakteristickým rysem těchto antén je rozšířené ústí (apertura) obvykle vlnovodného vedení. Takto tvarované ústí připomíná trychtýř, proto se tyto antény právem nazývají trychtýřové. Konstrukce trychtýřů jsou různé, většinou kopírují tvar vedení, na které plynule navazují. Nejčastěji mají podobu plošného trychtýře (zúžený obdélník), jehlanu nebo kuželu. Výhodou těchto antén je nízká cena a konstrukční jednoduchost, to je ovšem vykoupeno malým ziskem.

Samotná práce se zabývá právě kuželovou plošnou anténou (viz obr. [1.1\)](#page-9-1). Anténa je složena z koaxiálního vedení s charakteristickou impedancí 50 Ω, jenž se pozvolna rozšiřuje do trychtýře kuželovitého tvaru. Z řezu koaxiálního vedení lze pozorovat, že kulatý středový vodič obklopuje izolační vrstva (dielektrikum), kterou objímá vodivá vrstva válcového tvaru a následně to celé končí v izolačním zapouzdření (plášti kabelu). Výplň samotného trychtýře sestává z dielektrika s relativní permitivitou  $\epsilon_r$ . Střední vodič je zakončen od konce antény ve vzdálenosti  $L_f$ . Frekvenční odezva může být ovlivněna délkou trychtýře  $L_1$ , hloubkou zanoření středního vodiče  $L_f$ , permitivitou  $\epsilon_r$  či rozšířením středního vodiče o poloměru  $R_{f3}$ . Simulace budou prováděny u antény s těmito rozměry: výška trychtýře  $L_1 = 65 \, mm$ , hloubka zanoření středního vodiče  $L_f = 20$  mm, délka středního vodiče  $L = L_1 - L_f = 45$  mm, poloměr trychtýře  $R_1 = 150$  mm, poloměr středního vodiče  $R_{f3} = R_{f1} = 1$  mm a vnější poloměr dielektrika koaxiálního vedení  $R_{f2} = 5,86$  mm. Hodnoty všech poměrných permitivit  $\epsilon_r$  jsou uvedeny v tab. [2.1](#page-11-1) podkapitoly Návrh antény a globální nastavení.

<span id="page-9-1"></span>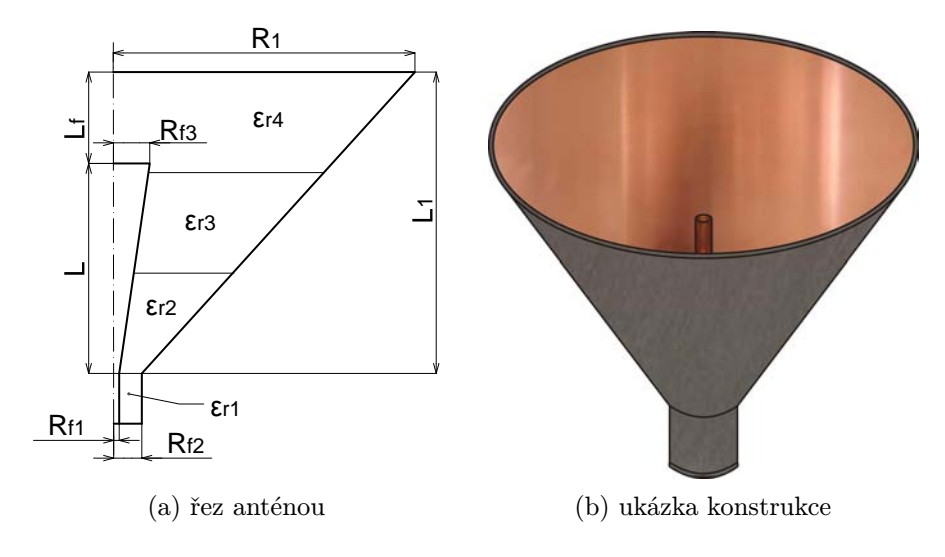

Obr. 1.1: Fyzické vlastnosti antény.

### <span id="page-10-0"></span>2 SIMULACE

Veškeré simulace budou prováděny v simulačním programu CST Microwave Studio 2010. V části Návrh antény se práce věnuje sestavení konstrukčního modelu antény, na který navazují nastavení a výsledky simulace. Jelikož CST Microwave studio disponuje vícero možnostmi, jak navrhovanou anténu odsimulovat, bude v následujících řádcích popsán postup dvěma různými způsoby. První způsob, Transient solver, vhodnější spíše pro méně výkonné počítače, má totiž výhodu v širším rozsahu nastavení, jež dá více prostoru pro optimální nastavení simulace dané hardwarovými možnostmi počítače. Taktéž umožňuje simulaci pozastavit a kdykoliv se k ní navrátit. Na druhou stranu lze použít Frequency domain solver, který má sice vyšší hardwarové nároky a doba výpočtu se rapidně zvyšuje, ovšem výsledky simulací jsou přesnější než simulace pomocí *Transient solveru*. Obě metody budou řádně popsány a jejich výsledky porovnány.

## <span id="page-10-1"></span>2.1 Model antény a globální nastavení

Při prvním spuštění CST Studio Suite vyskočí okno s možností výběru projektu. Jelikož je cílem navrhnout mikrovlnou anténu, zvolíme možnost vytvoření nového projektu v aplikaci CST Microwave Studio, které se specializuje na mikrovlnné struktury. Následující okno (viz obr. [2.1\)](#page-10-2) disponuje několika šablonami, jež v sobě skrývají výchozí nastavení pro dané aplikace (např. jednotky, pozadí, ohraničení apod.) - vybereme možnost Antenna (Horn, Waveguide).

<span id="page-10-2"></span>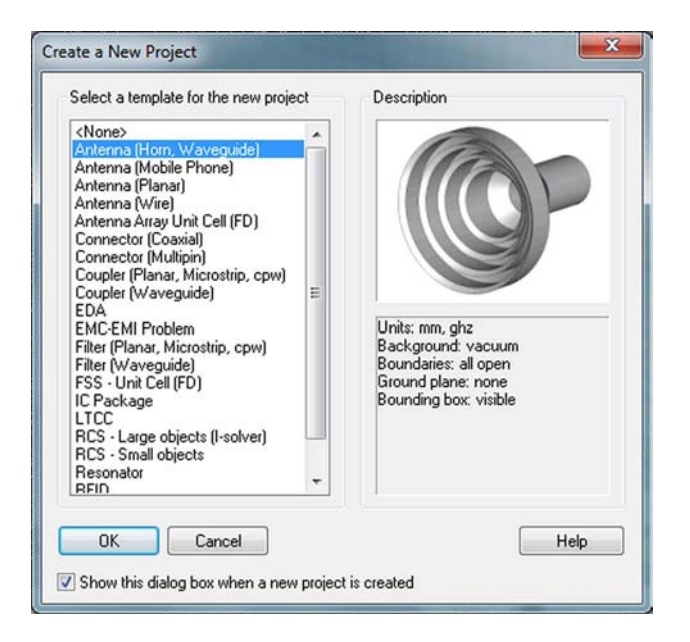

Obr. 2.1: Tvorba projektu.

<span id="page-11-0"></span>Nyní je potřeba nastavit velikost pracovní oblasti tak, aby se požadovaný model antény do této plochy vměstnal. Nastavení se nachází v menu Edit, položka Working Plane Properties, kde zadáme hodnoty, jak je tomu na obr. [2.2.](#page-11-0)

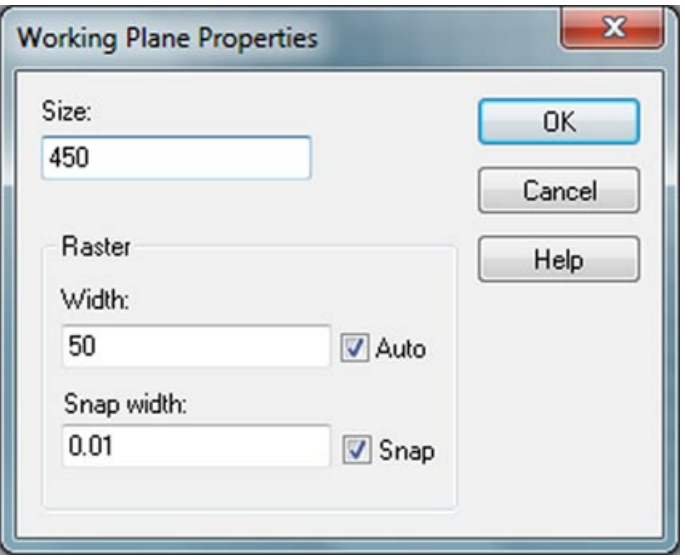

Obr. 2.2: Vlastnosti pracovní oblasti.

Prostředí máme tedy nadefinováno, tak již můžeme začít s konstrukcí antény. V první řadě nadefinujeme některé hodnoty jednotlivých materiálů. V levé části programu je situován navigační strom, v němž se nachází položka materials. Kliknutím pravým tlačítkem myši na tuto položku vyskočí nabídka – zvolíme New material. V tomto nastavení na záložce general se vyskytují následující parametry materiálu: název (Material name), typ (Type), permitivita (Epsilon), permeabilita (Mue), barva (Color) a průhlednost (Transparency) – viz obr. [2.3a.](#page-12-2) Pokud dopředu uvažujeme nad optimalizací, je dobré u parametru Epsilon zadat namísto hodnoty pouze její označení např. E1, na konkrétní hodnotu se program zeptá až při potvrzení této nabídky (viz obr. [2.3b\)](#page-12-3). U všech materiálů zvolíme  $\epsilon_r$  podle tab. [2.1,](#page-11-1) ponecháme  $\mu_r = 1$  a typ nastaven na *Normal*. Kvůli přehlednosti doporučuji mít materiály barevně rozlišeny.

<span id="page-11-1"></span>

| Název materiálu       | Permitivita $\epsilon_r$ | Typ    | Permeabilita $\mu_r$ |
|-----------------------|--------------------------|--------|----------------------|
| material1             |                          | normal |                      |
| material <sub>2</sub> | 9,7                      |        |                      |
| material <sub>3</sub> | 1,5                      |        |                      |
| material4             |                          |        |                      |

Tab. 2.1: Parametry všech použitých materiálů.

<span id="page-12-2"></span><span id="page-12-0"></span>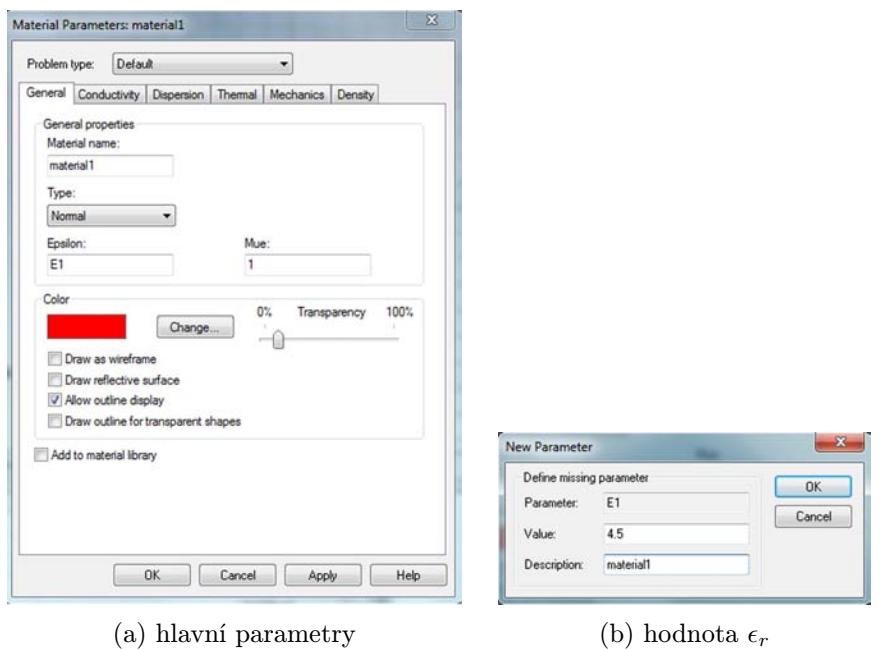

<span id="page-12-3"></span>Obr. 2.3: Nastavení materiálu.

Materiály máme již řádně nastaveny a zbývá už jen navrhnout samotnou anténu. Nejprve naznačíme kousek koaxiálního vedením, které slouží jako anténní napáječ a v CST Microwave studiu jej taktéž použijeme k označení vstupního portu. Nyní vytvoříme stínění koaxiálního vedení za použití funkce Create cylinder (ikona  $\bullet$ ). Parametry zvolíme podle obr. [2.4a.](#page-12-4) Pro vytvoření dielektrika kolem středního vodiče opět použijeme Create cylinder  $\bullet$  s parametry viz obr. [2.4b.](#page-12-5) Při potvrzení vyskočí dialogové okno, kde zatrhneme Insert highlighted shape. Nakonec tím samým způsobem vytvoříme střední vodič s parametry viz obr. [2.4c.](#page-12-6)

<span id="page-12-4"></span><span id="page-12-1"></span>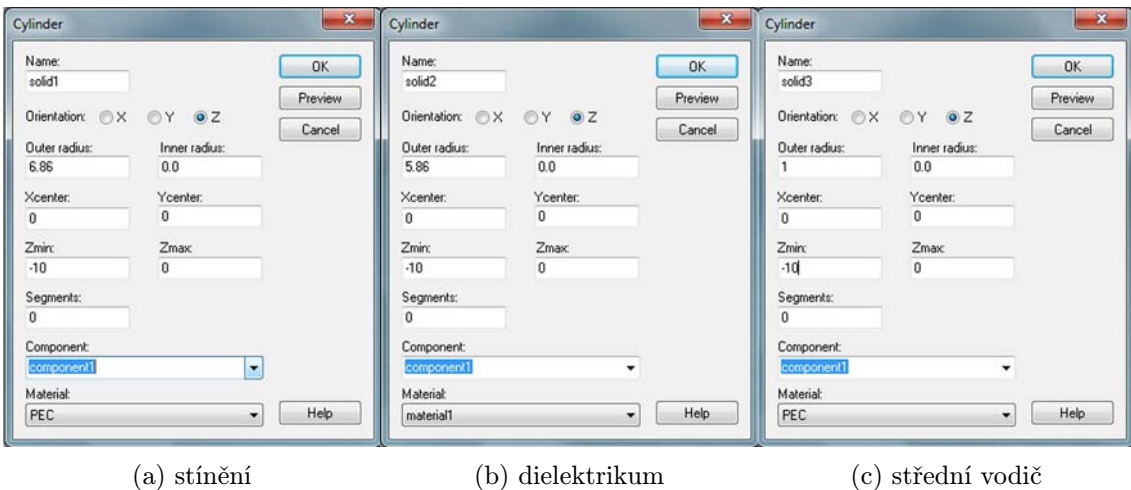

<span id="page-12-6"></span><span id="page-12-5"></span>Obr. 2.4: Konstrukce koaxiálního vedení.

Koaxiální napáječ máme již dokončen a následně na něj navážeme aperturou skládající se ze třech různých dielektrik. Postup je podobný, jak v případě koaxiálního napáječe, výjimkou je však použití funkce Creative cone  $\bullet$ . Vytvoříme tedy čtyři různé kužely podle obr. [2.5.](#page-13-0)

<span id="page-13-0"></span>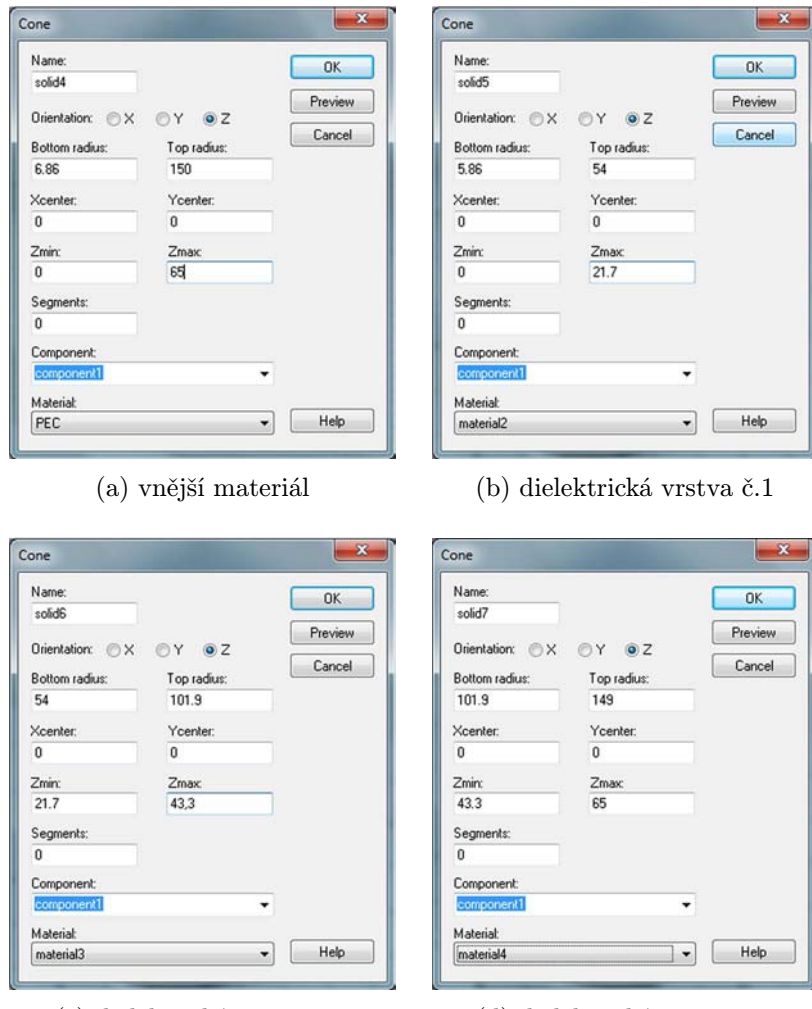

(c) dielektrická vrstva č.2 (d) dielektrická vrstva č.3

Úplně nakonec zbývá vytvořit střední vodič. Zde záleží, jakých parametrů chceme, aby anténa dosahovala. Na zapuštění, tvaru a průřezu středního vodiče závisí totiž anténa nejvíce. Z konstrukčního hlediska můžeme použít jak funkci Creative cone tak i Create cylinder  $\bullet$ . Jelikož záměrem je ověření vlastností z diplomové práce Vícepásmová magnetická anténa [\[1\]](#page-34-1), budou prvotní simulace prováděny za stejných podmínek. Zvolíme tedy funkci Create cylinder  $\bullet$  a nastavení parametrů provedeme podle obr. [2.6.](#page-14-0)

Obr. 2.5: Konstrukce apertury.

<span id="page-14-0"></span>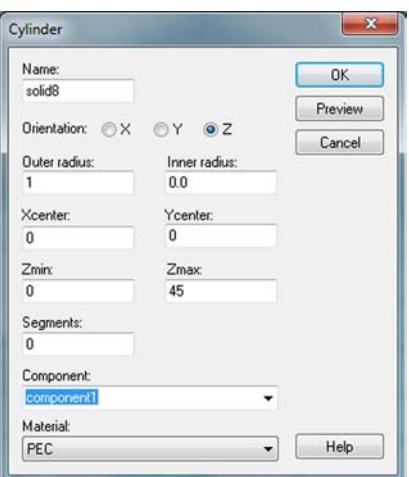

Obr. 2.6: Tvorba středního vodiče.

Konstrukce je již dokončena, nicméně jsou tu i některá nastavení, která by se neměla přehlédnout. V menu Solve je schována položka Frequency  $\bullet$ , jež poskytuje nastavení kmitočtového rozsahu, na kterém simulace bude probíhat. Zadáme tedy 1 − 2,6 GHz (výchozí nastavení jednotek je v  $GHz$ , není potřeba hodnoty přepočítávat). V neposlední řadě je potřeba nastavit okrajové podmínky (Boundary  $Conditions \oplus$ , které určují, jak bude výsledek vypadat. Na záložce Boundaries je možnost nastavení jednotlivých prostředí vztahujících se k dané ose. Zadáme-li např. u minimální hodnoty osy Z electric  $(Et = 0)$  bude v této poloze vložen perfektně elektricky vodivá plocha, která zapříčiní seříznutí výsledné 3D vyzařovací charakteristiky. Jelikož se jedná o anténu, jež se bude převážně využívat v otevřeném prostoru, ponecháme nastavení ve výchozí poloze (viz obr. [2.7\)](#page-14-1).

<span id="page-14-1"></span>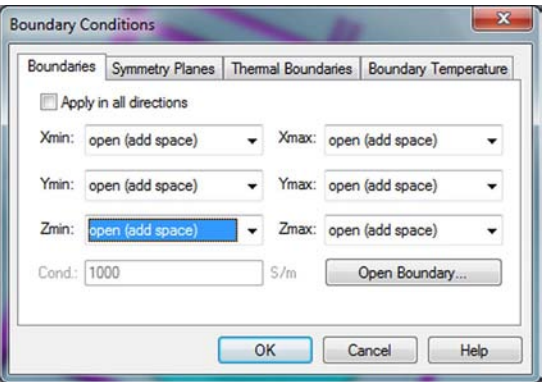

Obr. 2.7: Nastavení okrajových podmínek.

Abychom vůbec simulaci spustili, je potřeba nastavit port, který určí odkud se bude energie šířit (v podstatě se tak nastaví buzení antény). To se provede následujícím způsobem: Vybereme Objects⇒Pick⇒Pick Face z hlavního menu. Dvojklikem označíme vnější vodič koaxiálního napáječe (stínění) a otevřeme dialog portů zvolením  $Solve \Rightarrow Waveguide$  Ports  $\blacksquare$  z hlavního menu. Vše je již nastaveno správně, takže stačí jen potvrdit kliknutím na OK. Výsledkem bude červeným čtvercem ohraničený koaxiální napáječ.

Je-li potřeba i výstupní vyzařovací charakteristiky ve 3D zobrazení, tak k tomu slouží funkce tzv. Field Monitors, která na předem zvoleném kmitočtu tuto charakteristiku vyobrazí. Nastavení Field monitorů je situováno v menu Solve⇒Field Monitors  $\Box$ , vzor specifikace kmitočtu viz obr. [2.8.](#page-15-2) Pokud namísto Farfield/RCS zvolíme možnost H-field/surface current, bude ve výsledcích možné zobrazit průběh povrchových proudů.

<span id="page-15-2"></span>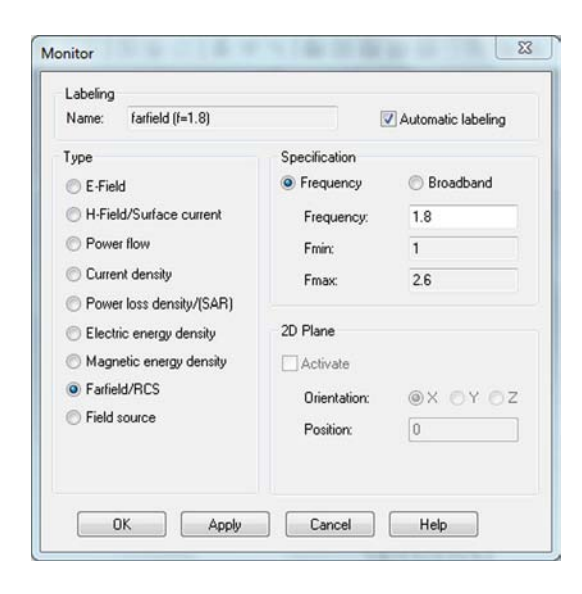

Obr. 2.8: Nastavení 3D výstupu (Field Monitors).

#### <span id="page-15-0"></span>2.2 Transient solver

#### <span id="page-15-1"></span>2.2.1 Nastavení

Jak již bylo zmíněno Transient Solver disponuje širokou škálou možností a volností v nastavení, takže simulace lze velice pěkně přizpůsobit obrazu svému. Nevýhodou je však zvýšení nepřesnosti, takže při špatné konfiguraci může být odchylka od skutečného jevu daleko větší. Pokud se ale simulace provádí na méně výkonném počítači, je nejlepší volbou právě použití zmiňovaného Transient Solver. V následujících řádcích bude předvedeno nastavení pro dnes běžné počítačové sestavy.

Nejlepším možným uvolněním výpočetního výkonu je správné nastavení mřížky tzv. Mesh, jež má za úkol zmapovat vnitřek apertury. Samozřejmě na požadovaný výpočetní výkon a samotnou délku simulace má vliv hustota a tvar buněk v mřížce.

<span id="page-16-0"></span>Veškeré nastavení mřížky se nachází v menu Mesh⇒Global Mesh Properties . Jako typ mřížky byl zvolen šestihranný tvar, tzv. Hexahedral. Ostatní nastavení Mesh mřížky je patrné na obr. [2.9.](#page-16-0)

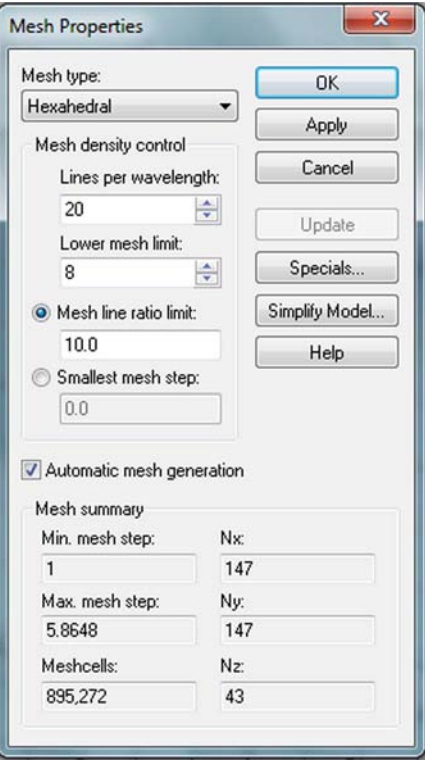

Obr. 2.9: Nastavení Mesh mřížky.

<span id="page-16-1"></span>Výběrem Solve⇒ Transient Solver **a** z hlavního menu vyskočí dialogové okno s nastavením posledních parametrů Transient Solveru (viz obr. [2.10\)](#page-16-1).

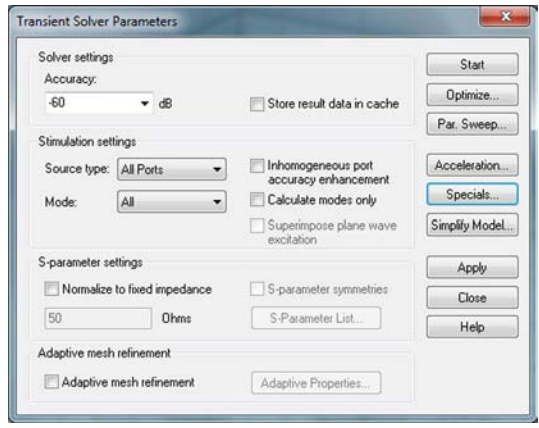

Obr. 2.10: Spuštění simulace pomocí Transient solveru.

Zde se nachází důležitá položka Accuracy, kterou volíme do určité míry přesnost výpočtu. Dalším zajímavým nastavením je Acceleration, jež dovolí lépe specifikovat hardwarovou akceleraci (např. u vícejádrových procesorů lze určit počet vláken - Multithreading). Pokud je třeba provést optimalizaci s výhodou využijeme funkci Optimize. Již přednastavenou simulaci spustíme tlačítkem start, doba simulace je odhadována na cca 40 minut.

#### <span id="page-17-0"></span>2.2.2 Výsledky simulace

<span id="page-17-1"></span>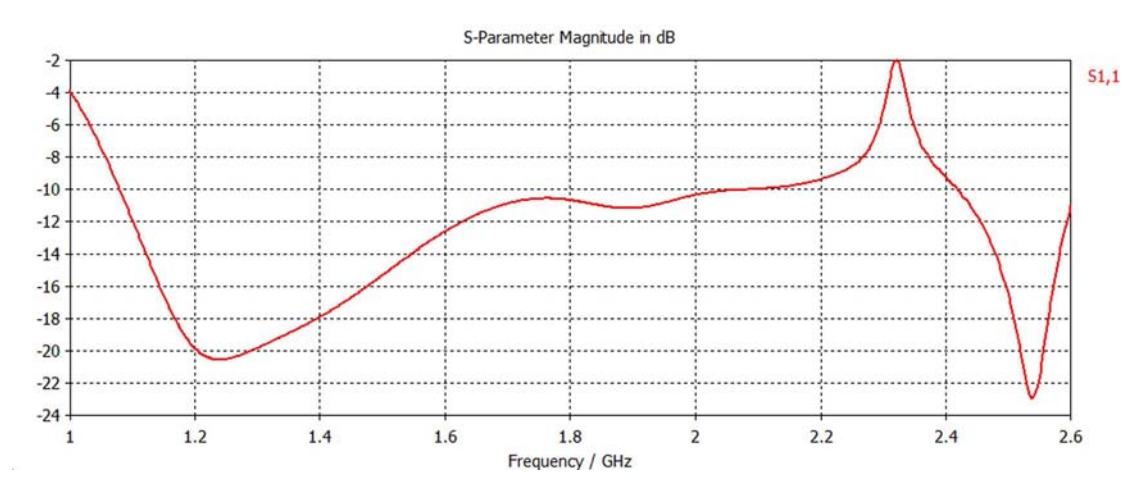

Obr. 2.11: Závislost činitele odrazu $s_{11}$ na frekvenci.

<span id="page-17-2"></span>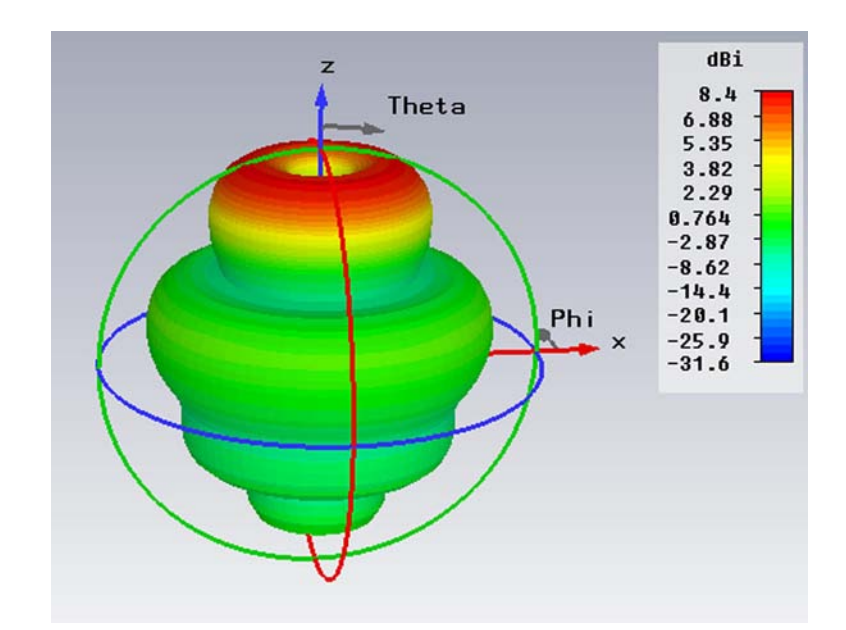

Obr. 2.12: Vyzařovací charakteristika antény při  $f = 2 \, GHz$ .

## <span id="page-18-0"></span>2.3 Frequency domain solver

#### <span id="page-18-1"></span>2.3.1 Nastavení

Frequency domain solveru je nejlepší možnou cestou, jak provést přesnou simulaci. Nicméně to je podmíněno hardwarovou náročností. Na běžných počítačových sestavách při následující konfiguraci nedocílíme výsledku ani po třech dnech. V případě Frequency domain solveru je nastavení minimální a uzpůsobeno pro servery z ústavu radioelektroniky. Volbou  $\textit{Solve} \Rightarrow \textit{Frequency Domain}$  Solver  $\mathbb{R}^2$  z hlavního menu aktivujeme dialogové okno nastavení (viz obr. [2.13\)](#page-18-2). V tomto okně ponecháme Mesh type nastaven na Tetrahedral Mesh a v položce Specials změníme parametr na hodnotu 3rd (high accuracy), čímž se nastaví na vysokou přesnost. V položce Acceleration povolíme a nastavíme parametr Distribute frequency calculation up to na 2 vzorky. Tlačítkem start se spustí simulace.

<span id="page-18-2"></span>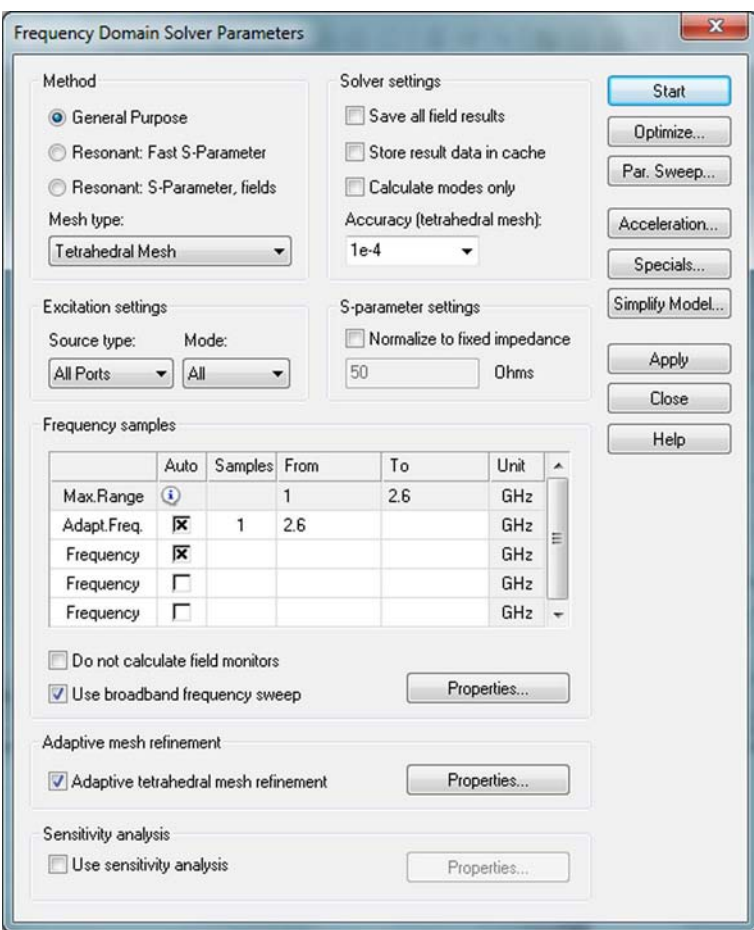

Obr. 2.13: Spuštění simulace pomocí Frequency domain solveru.

## <span id="page-19-0"></span>2.3.2 Výsledky simulace

<span id="page-19-1"></span>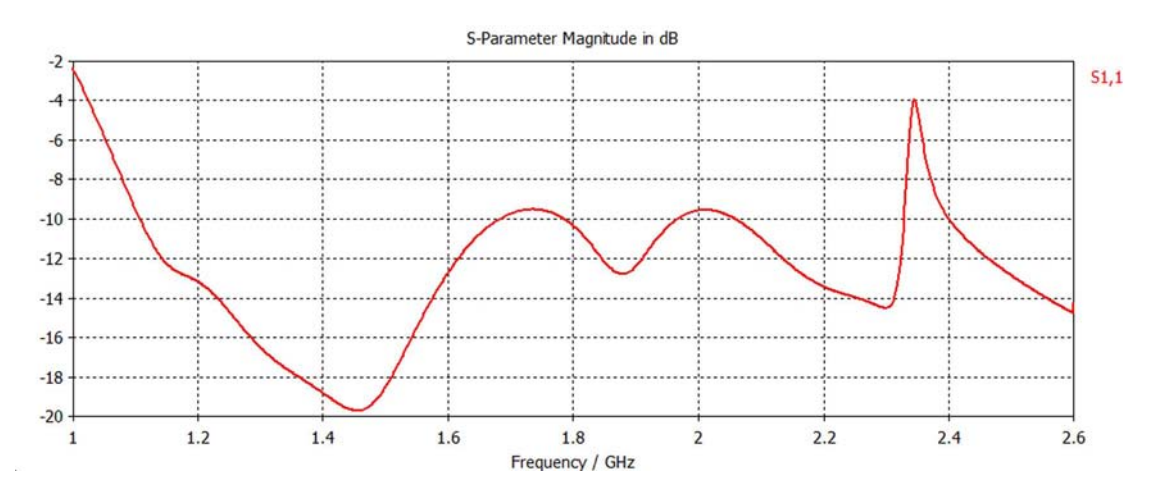

Obr. 2.14: Závislost činitele odrazu $\sqrt{s_{11}}$ na frekvenci.

<span id="page-19-2"></span>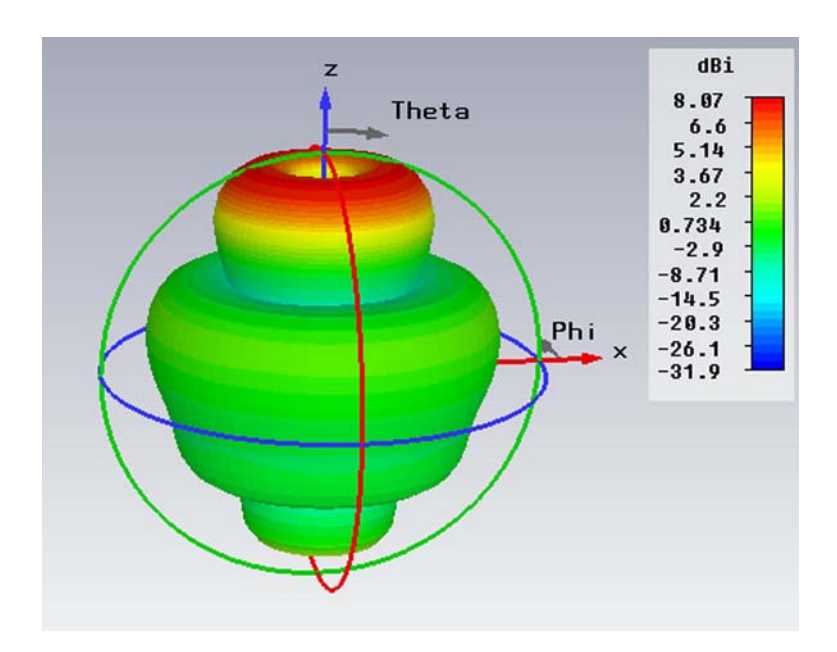

Obr. 2.15: Vyzařovací charakteristika antény při $f=2\,GHz.$ 

## <span id="page-20-0"></span>3 SROVNÁNÍ VÝSLEDKŮ SIMULACÍ

<span id="page-20-1"></span>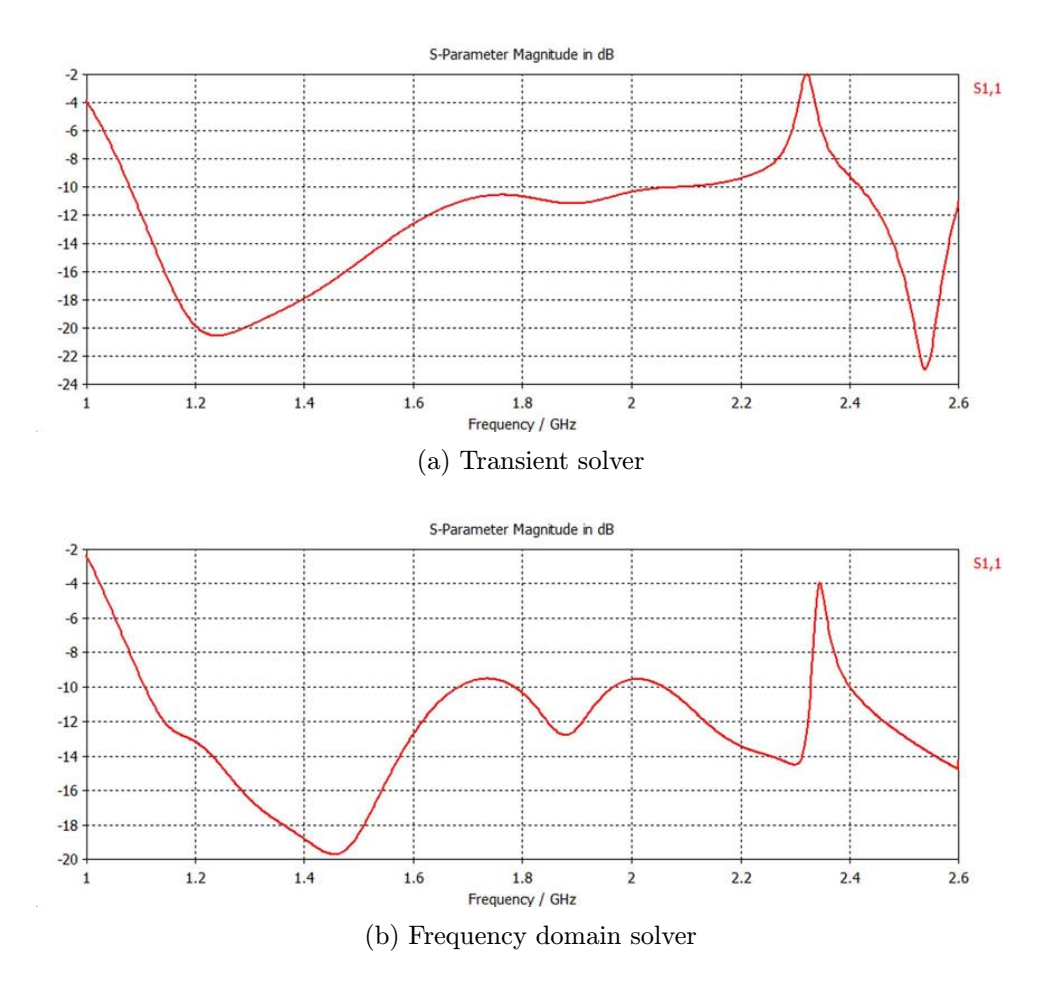

Obr. 3.1: Modul činitele odrazu  $s_{11}$ .

<span id="page-20-2"></span>![](_page_20_Figure_3.jpeg)

Obr. 3.2: Kmitočtový průběh činitele odrazu v polárních souřadnicích.

<span id="page-21-0"></span>![](_page_21_Figure_0.jpeg)

Obr. 3.3: Fáze činitele odrazu.

<span id="page-21-1"></span>![](_page_21_Figure_2.jpeg)

Obr. 3.4: Vyzařovací charakteristika antény při $f = 1 \, GHz$ .

<span id="page-22-0"></span>![](_page_22_Figure_0.jpeg)

(b) Frequency domain solver

Obr. 3.5: Vyzařovací charakteristika antény při  $f = 1, 2 \, GHz$ .

<span id="page-22-1"></span>![](_page_22_Figure_3.jpeg)

Obr. 3.6: Vyzařovací charakteristika antény při $f=1,4\,GHz.$ 

<span id="page-22-2"></span>![](_page_22_Figure_5.jpeg)

Obr. 3.7: Vyzařovací charakteristika antény při $f=1, 6\,GHz.$ 

<span id="page-23-0"></span>(a) Transient solver

(b) Frequency domain solver

![](_page_23_Figure_2.jpeg)

<span id="page-23-1"></span>![](_page_23_Figure_3.jpeg)

Obr. 3.9: Vyzařovací charakteristika antény při $f=2\,GHz.$ 

<span id="page-23-2"></span>![](_page_23_Figure_5.jpeg)

Obr. 3.10: Vyzařovací charakteristika antény při $f=2,2\,GHz.$ 

<span id="page-24-0"></span>(a) Transient solver

#### (b) Frequency domain solver

<span id="page-24-1"></span>![](_page_24_Figure_2.jpeg)

Obr. 3.11: Vyzařovací charakteristika antény při  $f = 2, 4 \text{ } GHz$ .

Obr. 3.12: Vyzařovací charakteristika antény při  $f = 2, 6 \text{ } GHz$ .

Porovnáme-li výsledky obou simulací, zjistíme, že pro tyto účely je dostačující simulace prováděna za pomoci Transient solveru. Vyzařovaná energie zobrazená ve 3D a fázové charakteristiky u obou metod jsou téměř totožné. Největší rozdíly byly zaznamenány u závislostí činitele odrazu $\sqrt{s_{11}}$ na frekvenci, nicméně i přes takovéto odchylky se tvary křivek přibližně podobají. Z těchto důvodů se bude v následujících částí práce používat pouze metoda s Transient solverem.

## <span id="page-25-0"></span>4 NÁVRH ANTÉNY

Z důvodu snazší výroby je vhodné uvažovat výplň antény pouze s minimálním počtem dielektrických materiálů, nejlépe z jednoho kusu materiálu. To ovšem zahrnuje celou řadu změn v návrhu antény.

### <span id="page-25-1"></span>4.1 Impedanční přizpůsobení

Pod pojmem impedanční přizpůsobení si lze představit takovou situaci, při níž nedochází k odrazům vln na rozhraní. Proto je zapotřebí zajistit plynulý přechod z charakteristické impedance koaxiálního kabelu  $Z_{k,0} = 50 \Omega$  na impedanci volného prostřední  $Z_0 = 377 \Omega$ . Aby bylo vůbec možné tuto podmínku splnit, musí se anténa uvažovat z jedné části jako koaxiální vedení a z druhé jako kruhový vlnovod. Pro přesný návrh fyzických vlastností antény je zapotřebí použít následující vztahy.

#### <span id="page-25-2"></span>4.1.1 Koaxiální část

Koaxiální část antény je ta část, která je určená výškou středního vodiče, tzn. od konektoru (portu) antény až po konec středního vodiče. Jedná se v podstatě o rozšiřující se koaxiální vedení a platí zde úplně stejné zákonitosti jako je tomu u koaxiálního kabelu. Řez společně s označením rozměrů je uveden na obrázku [4.1a.](#page-26-2) Vzorec pro výpočet charakteristické impedance koaxiálního vedení je uveden ve vztahu [4.1,](#page-25-4) z kterého lze pomocí matematických úprav vyjádřit fyzické vlastnosti:

<span id="page-25-4"></span>
$$
Z_{koax} = \frac{60}{\sqrt{\epsilon_r}} \cdot \ln\left(\frac{D}{d}\right) \qquad [\Omega],\tag{4.1}
$$

kde je  $\epsilon_r$  relativní permitivita dielektrika, D průměr vnějšího vodiče a d průměr vnitřního vodiče (viz obr [4.1a\)](#page-26-2).

#### <span id="page-25-3"></span>4.1.2 Vlnovodná část

Zbývající část antény, tj. část zakončení antény od konce středního vodiče, má charakter kruhového vlnovodu. Také zde platí stejná pravidla jako pro kruhové vlnovody, nicméně oproti koaxiální části je vyjádření fyzických vlastností nepatrně složitější. Na vyšších kmitočtech mohou být různá uspořádání elektromagnetického pole. Takovýchto rozložení polí je několik, proto se zavedl pojem vid. V praxi se nejčastěji pro přenos energie používá pásmo jednovidovosti – to znamená, že se použije pouze jednoho vidu a ostatní vidy jsou utlumeny. Existence více vidů by totiž mohla negativně ovlivnit přenos energie.

Dominantní vid kruhového vlnovodu je vid  $TE_{11}$  (TE - transverzálně elektrická

vlna). V našem případě však musíme použít nejbližší vyšší vid  $TM_{01}$  (TM - transverzálně magnetická vlna). Pro výpočet charakteristické impedance kruhového vlnovodu je potřeba stanovit mezní kmitočet pro vid  $TM_{01}$  použitím vzorce [4.2,](#page-26-3) v němž je skryt další konstrukční parametr (poloměr apertury):

<span id="page-26-3"></span>
$$
f_m = \frac{\alpha_{mn} \cdot c}{2\pi a \sqrt{\epsilon_r}} = \frac{\alpha_{mn}}{2\pi a \sqrt{\epsilon \cdot \mu}} \qquad [Hz],
$$
\n(4.2)

kde je  $\alpha_{mn}$  n-tý kořen Besselovy funkce 1. druhu m-tého řádu, c rychlost světla, a poloměr kruhového vlnovodu (apertury antény) – viz obr [4.1b,](#page-26-4)  $\epsilon$  permitivita a  $\mu$  permeabilita použitého materiálu. Pomocí Besselových funkcí zjistíme hodnotu  $\alpha_{mn}$  pro  $TM_{01}$ , která odpovídá  $\alpha_{01} = 2,4048$ . Nyní následuje výpočet impedance vlnovodu:

$$
Z_{wave} = Z_0 \cdot \sqrt{\frac{\mu_r}{\epsilon_r}} \cdot \sqrt{1 - \left(\frac{f_m}{f}\right)^2} \qquad [\Omega],
$$
\n(4.3)

<span id="page-26-2"></span><span id="page-26-1"></span>kde je  $Z_0$  impedance volného prostředí  $(Z_0 \approx 377 \Omega)$ ,  $\mu_r$  relativní permeabilita,  $\epsilon_r$ relativní permitivita,  $f_m$  mezní kmitočet a  $f$  frekvence na které bude anténa užívána. Výše popsané zákonitosti byly převzaty z [\[6\]](#page-34-2) a [\[7\]](#page-34-3).

![](_page_26_Figure_5.jpeg)

<span id="page-26-4"></span>Obr. 4.1: Značení rozměrů jednotlivých vedení.

### <span id="page-26-0"></span>4.2 Vliv materiálu

S výše uvedenými vztahy lze relativně snadno získat požadované parametry antény. Největší problém ovšem nastává s volbou dielektrického materiálu, kdy každý materiál povolí nárůst impedance antény jen do určité hodnoty. Platí tedy pravidlo, že se zvyšující se poměrnou permitivitou  $\epsilon_r$  klesá maximální možná impedance antény. Také pokud se uvažuje anténa vyrobená z jednoho kusu dielektrického materiálu, je problém zajistit impedanční přizpůsobení antény, tj. plynulý přechod z

charakteristické impedance koaxiálního vedení na impedanci volného prostředí. Ve většině případů u takto konstruovaných antén dochází ke skokovým změnám impedance při přechodu antény z koaxiálního charakteru na vlnovodný.

Těmto nežádoucím vlastnostem se lze celkem pěkně vyhnout, pokud jsou při návrhu konstrukce použity dva různé dielektrické materiály a vrchní vlnovodná část apertury je více otevřená. Vznikne tzv. lomená trychtýřová anténa (viz obr. [4.3\)](#page-28-1), jejíž dielektrická výplň sestává z materiálu s vyšší (koaxiální část) a s nižší (vlnovodná část) poměrnou permitivitou  $\epsilon_r$ . Materiál s nižší poměrnou permitivitou, tj.  $\epsilon_r \in \langle 1; 2 \rangle$ , zajistí větší hodnotu impedance na výstupu apertury (v ideálním případě blížící se hodnotě 377 Ω). Naopak materiál s vyšší poměrnou permitivitou  $\epsilon_r$  slouží ke snížení impedance na požadovaných 50 Ω. Najde-li se správná kombinace mezi oběma materiály, rozšířením apertury, hloubkou zanoření středního vodiče a tvarem středního vodiče, tak výsledkem bude přizpůsobená anténa, jak to dokazuje grafická závislost impedance na poloměru apertury (viz obr. [4.2\)](#page-27-0).

<span id="page-27-0"></span>![](_page_27_Figure_2.jpeg)

Obr. 4.2: Grafická závislost impedančního přizpůsobení antény.

Z grafu je patrné, že maximální velikost impedance je opravdu limitována materiálem. Také z něj lze vyčíst, jaký má impedance charakter. V koaxiální části narůstá impedance téměř exponenciálně a v části vlnovodné trend kopíruje logaritmickou křivku. Při návrhu je důležité správné napojení obou křivek. To však kvůli spoustě možností v kombinaci zabere nejvíce práce.

<span id="page-28-1"></span>![](_page_28_Figure_0.jpeg)

<span id="page-28-3"></span>Obr. 4.3: Fyzické vlastnosti lomené antény.

## <span id="page-28-0"></span>4.3 Konkrétní parametry antény

<span id="page-28-2"></span>Jelikož trychtýřová anténa je sama o sobě úzkopásmová, tak i s úpravami a metodou pokus–omyl se nepodařilo docílit větší širokopásmovosti antény. Z tohoto důvodu byla navržena anténa pro frekvenci  $f = 2, 4 \text{ } GHz$ , tedy pro pásmo Wi-Fi standartu IEEE 802.11b,g. Konstrukce antény odpovídá obrázku [4.3b](#page-28-3) s parametry uvedenými v tabulce č. [4.1.](#page-28-2)

| Parametr     | Značení         | Hodnota/Rozměr |
|--------------|-----------------|----------------|
| dielektrikum | $\epsilon_{r1}$ | 5,4            |
|              | $\epsilon_{r2}$ | 1,8            |
| výška        | L               | $75 \, mm$     |
|              | $L_1$           | $65 \;mm$      |
|              | L <sub>2</sub>  | $45 \;mm$      |
| poloměr      | $R_1$           | $102 \, mm$    |
|              | R <sub>2</sub>  | $46 \; mm$     |
|              | $R_{f1}$        | $1 \, mm$      |
|              | $R_{f2}$        | $0,6 \, mm$    |
|              | $R_{fk}$        | $6,86$ $mm$    |
| tloušťka     | T               | $3-5$ mm       |

Tab. 4.1: Veškeré rozměry a parametry antény.

## <span id="page-29-0"></span>5 VÝSLEDKY

Výsledky dokazují, že lze anténu opravdu dobře naladit. Směrová charakteristika (viz obr. [5.1\)](#page-29-1) vyšla podle představ a anténa skutečně pracuje na požadovaném kmitočku  $f = 2, 4 \, GHz$ .

<span id="page-29-1"></span>![](_page_29_Figure_2.jpeg)

Obr. 5.1: Závislost činitel odrazu $\boldsymbol{s}_{11}$ na frekvenci.

<span id="page-29-2"></span>![](_page_29_Figure_4.jpeg)

Obr. 5.2: Fáze činitele odrazu.

<span id="page-30-0"></span>![](_page_30_Figure_0.jpeg)

Obr. 5.3: Směrová charakteristika.

<span id="page-30-1"></span>![](_page_30_Figure_2.jpeg)

Obr. 5.4: Vyzařovací charakteristika antény při $f=2,4\:GHz.$ 

## <span id="page-31-0"></span>6 VÝROBA KONSTRUKCE

Z důvodu špatné dostupnosti a vysoké ceny dielektrických materiálů bohužel nebylo možné anténu experimentálně vyrobit a měřením porovnat její vlastnosti se simulacemi. Uvedu zde však alespoň nástin konstrukčního řešení.

I když anténa není příliš vysoká, je nutné počítat s větší váhou. Proto bude výhodou vyrobit anténu s co možná nejširší stěnou (doporučuji alespoň stěnu tloušťky 5mm). Při samotném obrábění trychtýře pak nebude hrozit rezonanční rozkmitání a následné prolomení materiálu. Také to vyřeší problém s uchycením klasického SMA konektoru, který bude možné upevnit vruty přímo k plášti antény, jak to dokazuje obrázek [6.1.](#page-31-1) Co se týče materiálu pro korpus trychtýře, tak by pravděpodobně nejlepší volbou mohl být dural, který naproti oceli, litin ocelí, bronzu (hodně drahý) nebo jiného materiálu se velmi snadno obrábí. Jeho další výhodou je chemická odolnost, dobrá povrchová upravitelnost a pájitelnost.

<span id="page-31-1"></span>![](_page_31_Figure_3.jpeg)

Obr. 6.1: Ukázka konstrukce antény.

V případě dielektrických materiálů, jak již bylo řečeno, byl problém s dostupností a cenou. Většina prodejců, zabývající se materiály pro elektroniku, prodává materiály ve větším množství (velkoprodej) nebo když už je možnost koupě menšího množství, tak za vysokou cenu. Hlavním kandidátem pro dielektrický materiál blížící se hodnotě  $\epsilon_r = 5, 4$  byl tzv. sklotextit FR4, případně FR5. Jako další alternativa se jevila keramika nebo porcelán, který se používá při výrobě kondenzátorů. Naopak celkem dobře se dal obstarat materiál s relativní permitivitou blízkou  $\epsilon_r = 1, 8$ . Zde se ukazovala jako nejvhodnější obyčejný vosk. Mezi další alternativy se řadila např. epoxidová pryskyřice, polystyrén, silikon nebo různé druhy plastů (polypropylen). Samozřejmě by následovalo při případném získání těchto materiálů proměření vlastností na požadovaném kmitočtu a uzpůsobení konstrukce těmto vlastnostem.

## <span id="page-32-0"></span>6.1 Další alternativy výroby

Jako velice dobrý nápad se jevila možnost použití 3D tiskárny, kdy by se "vytisklyÿ vrstvy dielektrického materiálu a z vnější strany by byl napařen vodivý materiál. Od toho se také rychle upustilo, jelikož výroba byla drahá a možnost použitých materiálů nebyla nejlepší.

Poslední variantou bylo vytvoření trychtýře stejnou metodou, jak je popsáno výše. Ovšem dielektrický materiál by se musel namíchat např. z epoxidové pryskyřice (Araldit DBF/HY956EN) a oxidu titaničitého (Titanium(IV)oxid, rutile  $TiO<sub>2</sub>$ s velikostí nanočástic  $\langle 100 \text{ nm} \rangle$ . Epoxidová pryskyřice by plnila úlohu tzv. matrice, která tvoří tvar celého materiálu. Oxid titaničitý by se uvažoval jako plnivo, mající zlepšit parametry materiálu jako např. zpevnění vazeb ⇒ zatuhnutí, ovlivnění elektrických vlastností – zvýšení poměrné permitivity  $\epsilon_r$ . Tato metoda je nejlevnější, nicméně výroba se značně zkomplikuje. Předešlý odstavec je převzatý z [\[12\]](#page-35-0).

## <span id="page-33-0"></span>7 ZÁVĚR

Cílem bakalářské práce byl návrh trychtýřové antény za pomoci simulací v CST Microwave studiu, její samotná výroba a následně měřením ověřené vlastnosti.

Daný problém návrhu vychází z diplomové práce Vícepásmová magnetická anténa [\[1\]](#page-34-1). Zde byl vytvořen numerický model antény, který byl podkladem k návrhu antény. V první části se práce zabývá právě rekonstrukcí těchto výsledků. Zároveň popisuje dvě metody, které lze při simulaci použít.

Po ověření funkce simulačního programu následuje část zabývající se návrhem a výrobou. Původně se zamýšlela výroba antény z jednoho kusu materiálu, aby konstrukce byla co možná nejjednodušší. Nastal však problém s impedančním přizpůsobením, kdy bylo usouzeno, že se od antény z jednoho kusu dielektrického materiálu upustí. Výsledkem je tedy lomená trychtýřová anténa, která má tu nevýhodu, že je úzkopásmová a není možné ji používat pro více pásem, jak je tomu v práci Vícepásmová magnetická anténa. Z výsledků simulací, prováděných během návrhu však plyne, že anténa lze velice pěkně naladit na požadovaný kmitočet. Největší problém ovšem nastává s volbou materiálů, kdy jejich dostupnost a cena pro běžného kutila není příliš lichotivá. Bohužel tedy z finančních a posléze i z časových důvodů nebylo možno výrobu dokončit, i když se podařilo přijít na alternativní postup výroby za pomoci míchání materiálů.

### LITERATURA

- <span id="page-34-1"></span><span id="page-34-0"></span>[1] RYŠÁNEK, Martin. Vícepásmová magnetická anténa [online]. Brno: VUT v Brně, 2010. 44 s. Diplomová práce. FEKT VUT Brno. Dostupné z WWW: <[http://www.vutbr.cz/www\\_base/zav\\_prace\\_soubor\\_verejne.php?file\\_](http://www.vutbr.cz/www_base/zav_prace_soubor_verejne.php?file_id=26965) [id=26965](http://www.vutbr.cz/www_base/zav_prace_soubor_verejne.php?file_id=26965)>. [e-akademická práce]
- [2] BALANIS, Constantine A. Antenna Theory : Analysis and Design. 2nd edition. New Yourk : John Wiley & Sons, Inc, 1997. 941 s. ISBN 0-471-59268-4. [kniha]
- [3] VÁVRA, Štefan; TURÁN, Ján. Antény a šírenie elektromagnetických vľn. 1. vydanie. Bratislava : Alfa, 1989. 424 s. ISBN 80-05-00131-2. [kniha]
- [4] MATUSZCZYK, Jacek. Antény prakticky. 3. české vydání. Praha : BEN technická literatura, 2005. 240 s. ISBN 80-7300-178-0. [kniha]
- [5] CST MICROWAVE STUDIO : Workflow and Solver Overview [online]. [s.l.] : CST - Computer Simulation Technology AG, 2010 [cit. 2010-11-23]. Dostupné z WWW: <<http://www.cst.com>>. [e-kniha]
- <span id="page-34-2"></span>[6] NOVÁČEK, Zdeněk. Elektromagnetické vlny, antény a vedení. Brno, 2009. 145 s. Skripta. FEKT VUT Brno. [akademická práce]
- <span id="page-34-3"></span>[7] HANUS, Stanislav; SVAČINA, Jiří. Vysokofrekvenční a mikrovlnná technika. Brno, 2002. 208 s. Skripta. FEKT VUT Brno. [akademická práce]
- [8] RAIDA, Zbyněk, et al. Multimediální učebnice : Elektromagnetické vlny, Mikrovlnná technika [online]. Brno : FEEC VUT Brno, 2010 [cit. 2010-11-23]. Multimediální učebnice. Dostupné z WWW:<[http://www.urel.feec.vutbr.](http://www.urel.feec.vutbr.cz/~raida/multimedia/index.php) [cz/~raida/multimedia/index.php](http://www.urel.feec.vutbr.cz/~raida/multimedia/index.php)>. [webová stránka]
- [9] ČAPEK, Miloslav. Vyzařovací diagram elmag.org [online]. 2009, poslední změna 8.9.2009 [cit. 2010-11-23]. Vyzařovací diagram. Dostupné z WWW: <<http://www.elmag.org/doku.php>>. [webová stránka]
- [10] STŘÍŽKOV, Vláďa. Trychtýře [online]. Osmá aktualizace. 2003-04-16, poslední změna 13.5.2004 [cit. 2010-11-23]. Trychtýřové antény. Dostupné z WWW: <<http://strizkov.wz.cz/trychtyre/>>. [webová stránka]
- [11] VŠETULA, Petr; RAIDA, Zbyněk. Coaxial / Circular Horn Antenna for 802.11a Standard. In Proceedings of the 17th Conference STUDENT EEICT 2011 [online]. Brno: VUT v Brně, 2011. s. 76-80. [cit. 2011- 05-20]. Dostupné z WWW: <[http://www.feec.vutbr.cz/EEICT/2011/](http://www.feec.vutbr.cz/EEICT/2011/sbornik/03-Doktorske%20projekty/01-Elektronika%20a%20komunikace/13-vsetula.pdf) [sbornik/03-Doktorske%20projekty/01-Elektronika%20a%20komunikace/](http://www.feec.vutbr.cz/EEICT/2011/sbornik/03-Doktorske%20projekty/01-Elektronika%20a%20komunikace/13-vsetula.pdf) [13-vsetula.pdf](http://www.feec.vutbr.cz/EEICT/2011/sbornik/03-Doktorske%20projekty/01-Elektronika%20a%20komunikace/13-vsetula.pdf)>. ISBN 978-80-214-4273-3. [e-příspěvek]
- <span id="page-35-0"></span>[12] OVSÍK, Jiří. Studium elektrických vlastností nanokompozitu [online]. Brno: VUT v brně, 2010. 50 s. Bakalářská práce. FEKT VUT Brno. Dostupné z WWW: <[http://www.vutbr.cz/www\\_base/zav\\_prace\\_soubor\\_](http://www.vutbr.cz/www_base/zav_prace_soubor_verejne.php?file_id=30579) [verejne.php?file\\_id=30579](http://www.vutbr.cz/www_base/zav_prace_soubor_verejne.php?file_id=30579)>. [e-akademická práce]

## SEZNAM SYMBOLŮ, VELIČIN A ZKRATEK

<span id="page-36-0"></span>![](_page_36_Picture_79.jpeg)